# Crezione MAILING LIST (GRUPPI)

- 1) Accedere al proprio account istituzionale (mail istituzionale)
- 2) Cliccare sui 9 pallini e poi su Gruppi

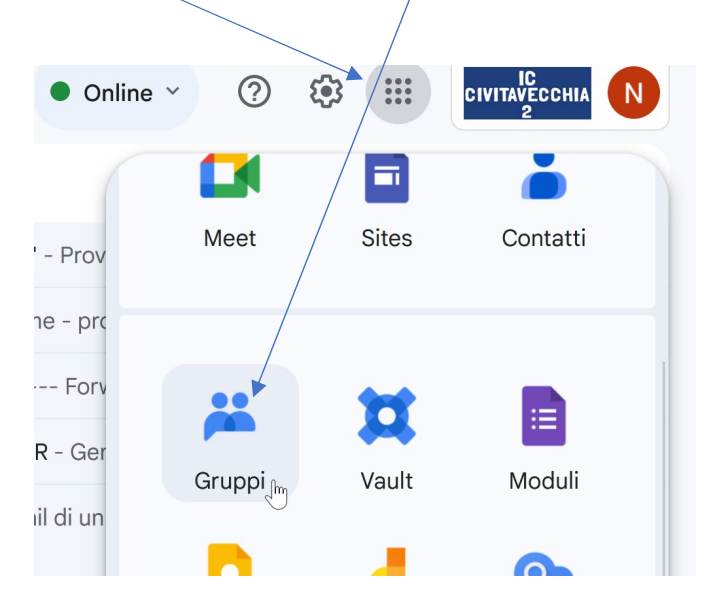

3) Cliccare su + Crea gruppo

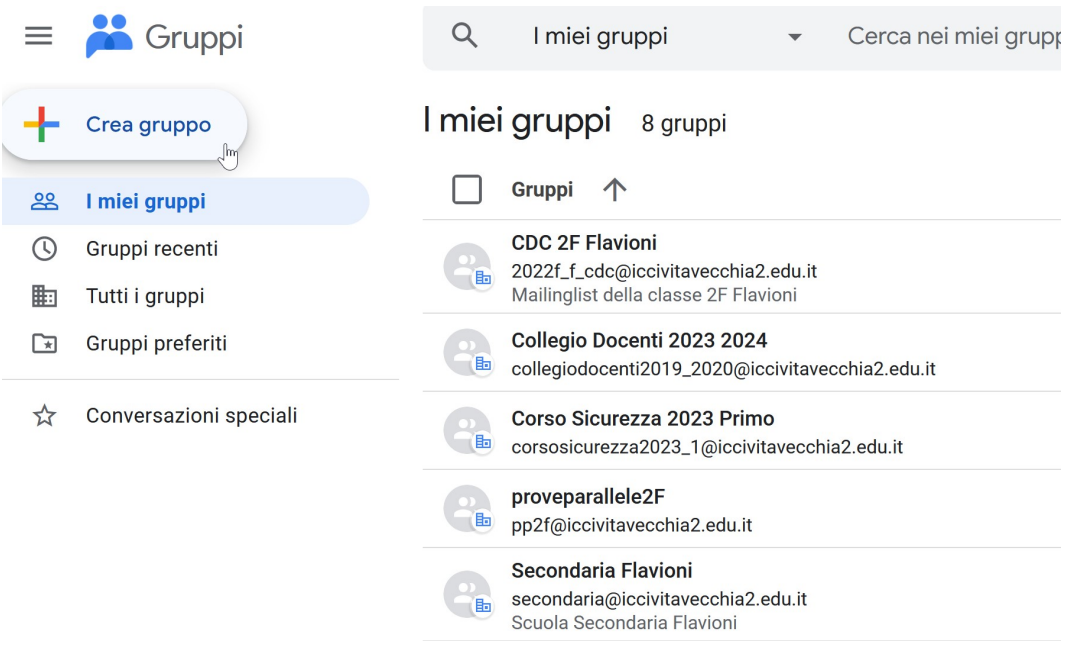

4 )Creazione mailing list (gruppo) degli alunni non BES che svolgeranno la prova per la classe

In questa schermata inserire:

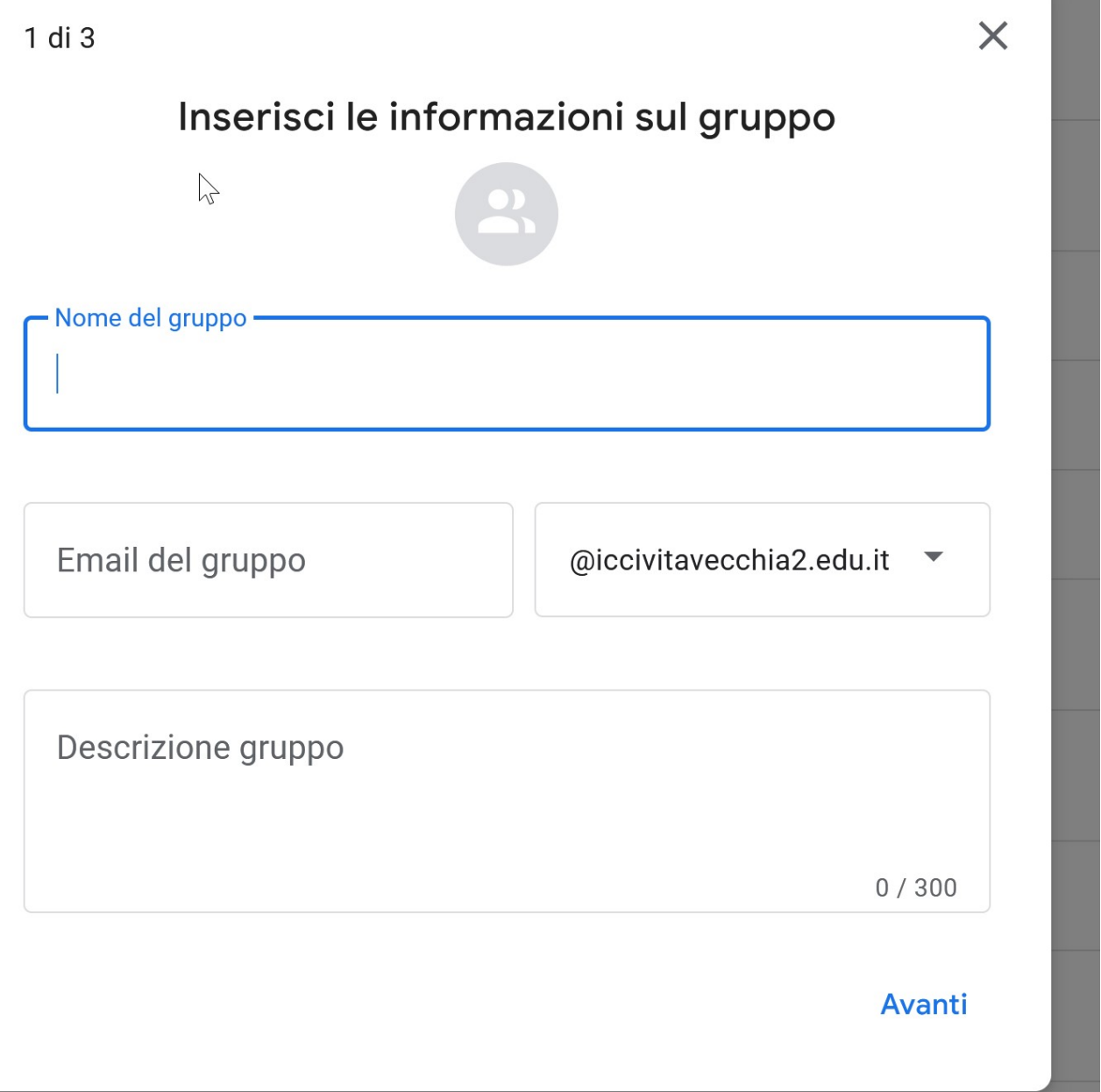

a) Nome del gruppo: scrivere la classe per esempio "Classe 1A"

b) Email del gruppo: scrivere la sigla pp seguita dalla classe e sezione

Esempio: nel caso della 1A scrivere: pp1a (la parte @iccivitavecchia2.edu.it) viene aggiunta automaticamente dalla piattaforma.

c) Lasciare descrizione gruppo in bianco

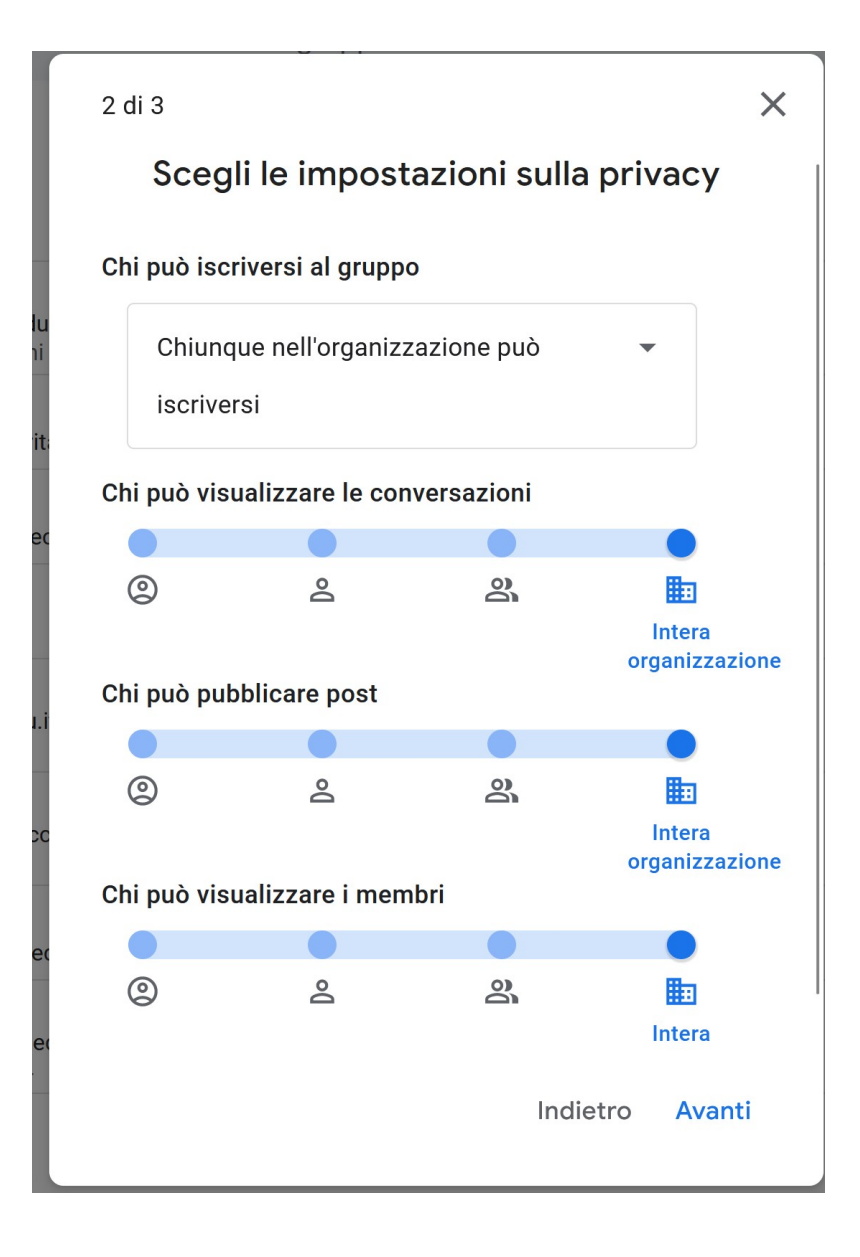

In questa schermata lasciare le impostazioni suggerite e cliccare su "Avanti"

3 di 3

 $\times$ 

۷

#### Aggiungi membri

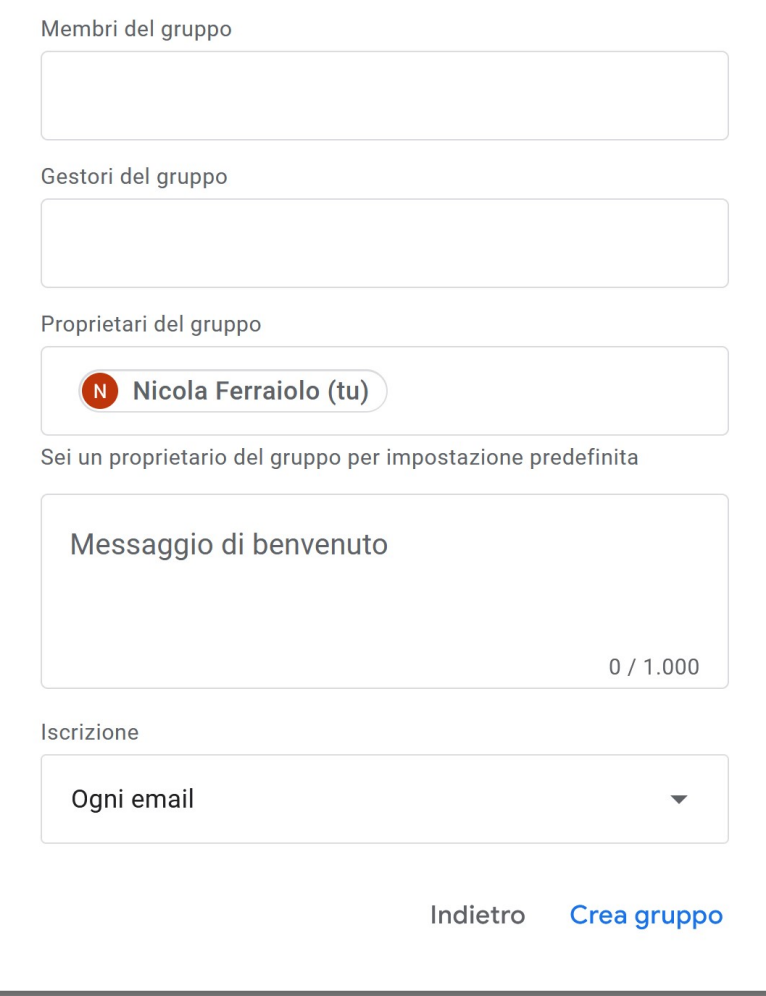

5) In Membri del gruppo aggiungere uno per volta tutti gli alunni non Bes della classe che devono svolgere la prova.

In Proprietari del gruppo apparirà il nome del coordinatore di classe che sta creando il gruppo. Alla fine dell'operazione cliccare su Crea gruppo.

La mailing list da utilizzare per la classe 1A alunni non BES sarà quindi pp1a@iccivitavecchia2.edu.it

## Passiamo ora a creare la mailing list per il gruppo BES della classe

## 6) Cliccare sui 9 pallini e poi su Gruppi

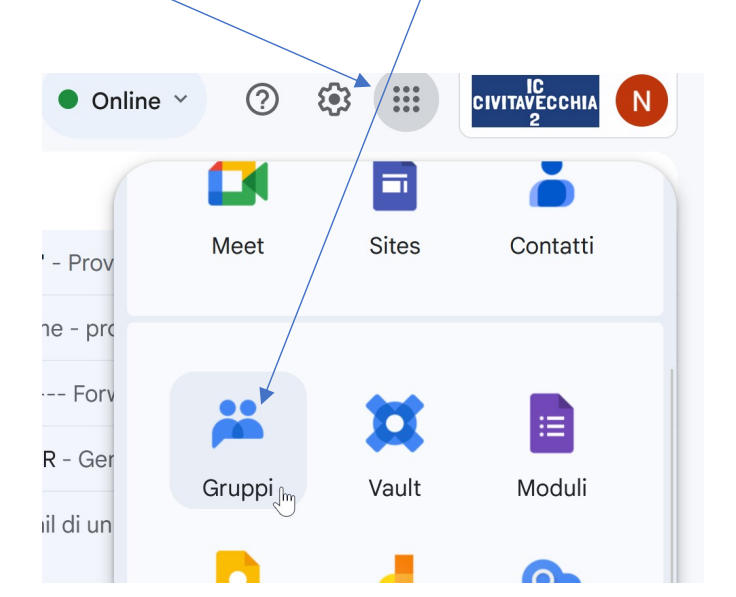

## 7) Cliccare su + Crea gruppo

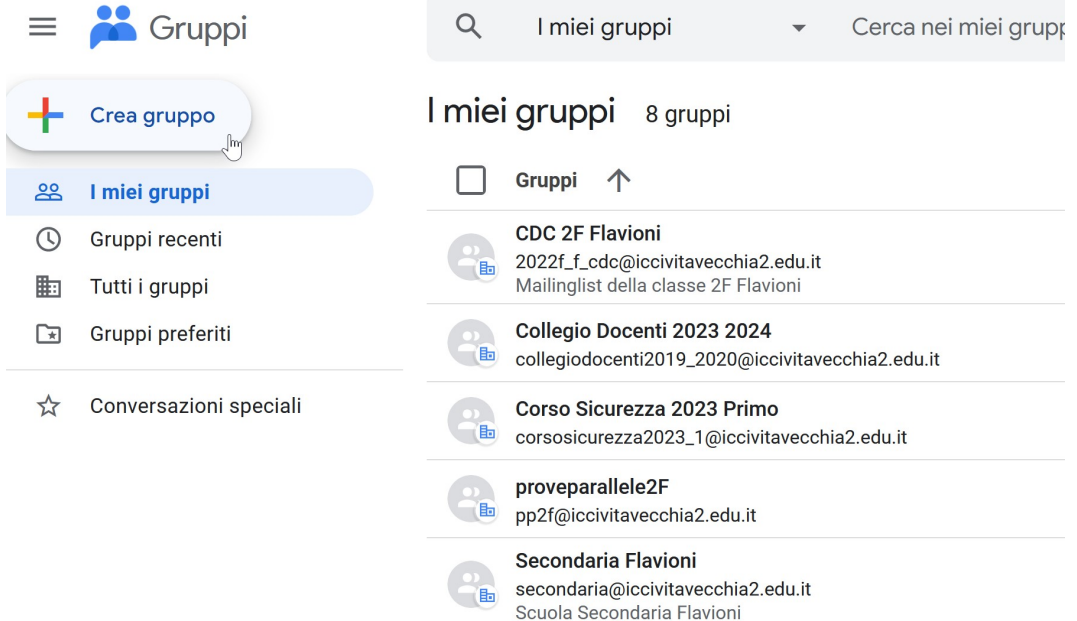

8) Creazione mailing list (gruppo) degli alunniBES che svolgeranno la prova per la classe

In questa schermata inserire:

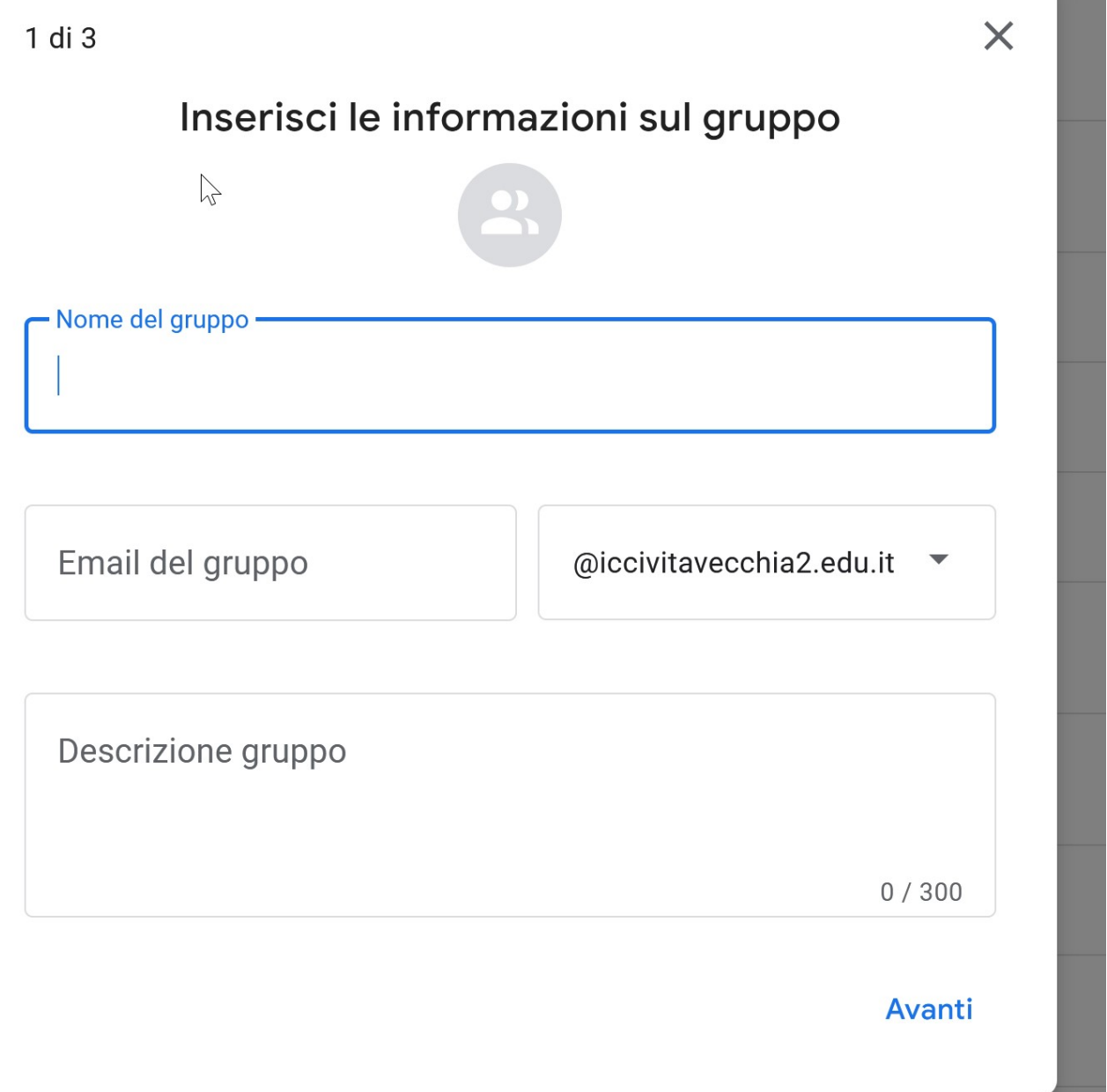

- a) Nome del gruppo: scrivere la classe per esempio "Classe 1A BES"
- b) Email del gruppo: scrivere la sigla pp seguita dalla classe e sezione e poi la sigla -b

Esempio: nel caso della 1A scrivere: pp1a-b (la parte @iccivitavecchia2.edu.it) viene aggiunta automaticamente dalla piattaforma.

## c) Lasciare descrizione gruppo in bianco

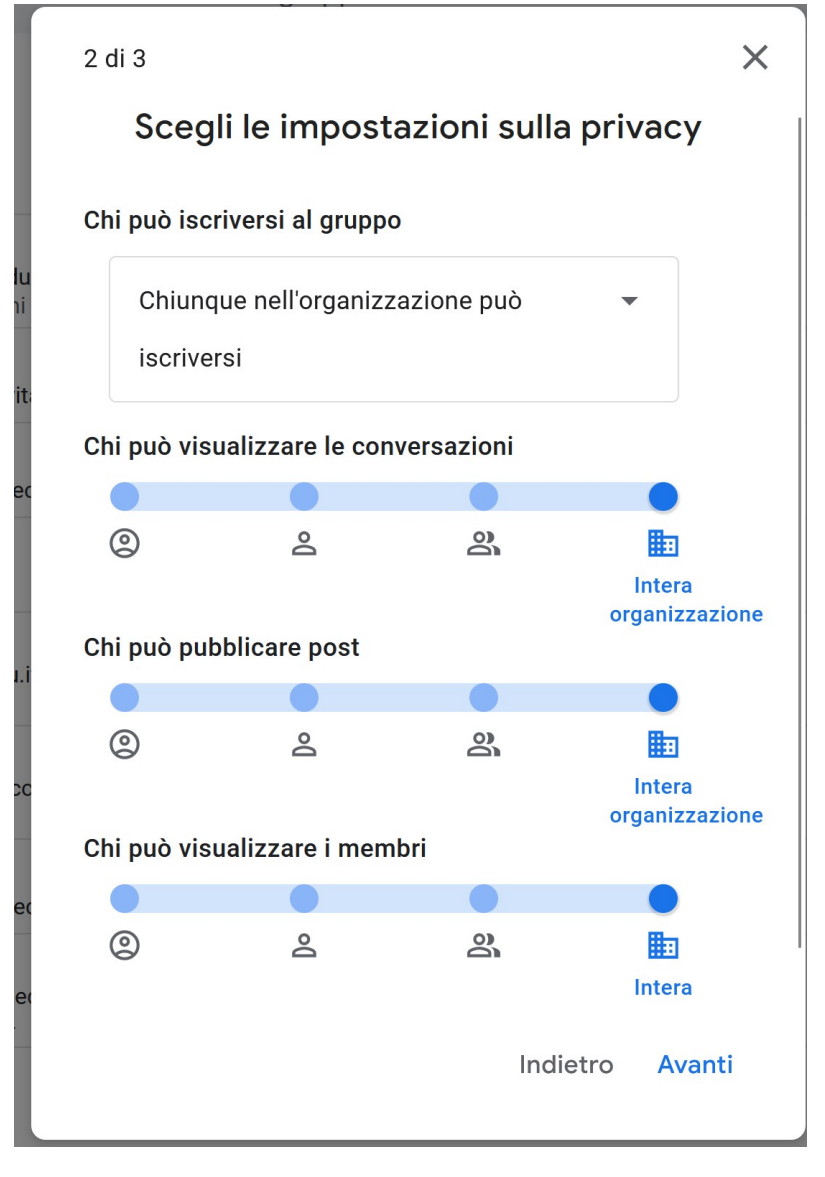

In questa schermata lasciare le impostazioni suggerite e cliccare su "Avanti"

3 di 3

 $\times$ 

Aggiungi membri

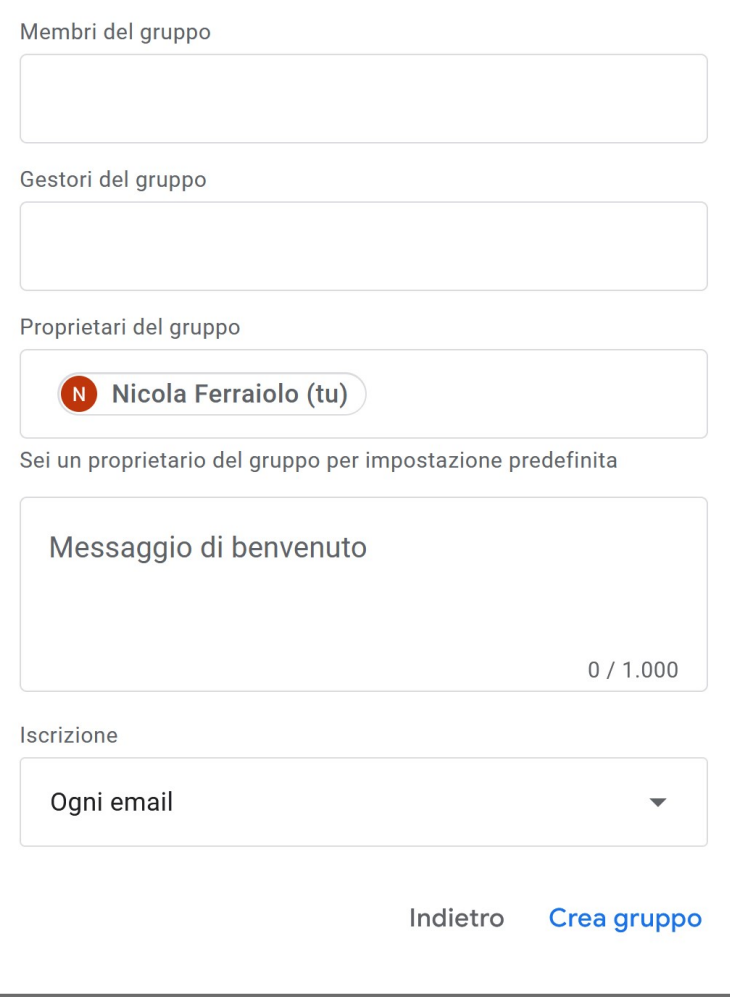

In Membri del gruppo aggiungere uno per volta tutti gli alunniBes della classe che devono svolgere la prova BES

In Proprietari del gruppo apparirà il nome del coordinatore di classe che sta creando il gruppo.

Alla fine dell'operazione cliccare su Crea gruppo

## La mailing list da utilizzare per la classe 1A alunni BES sarà quindi pp1a-b@iccivitavecchia2.edu.it

Sarà compito dell'insegnate di sostegno della classe indicare al coordinatore queste due possibilità:

a) Alunno con sostegno svolge prova BES = deve essere inserito nel gruppo mailing list BES

b) Alunno con sostegno svolge prova differenziata = non deve essere inserito nei gruppi. Inviare prova parallela differenziata alla mail istituzionale dell'alunno.

Le mailing list della classi saranno quindi:

Gruppo NON BES pp1a@iccivitavecchia2.edu.it pp1b@iccivitavecchia2.edu.it pp1c@iccivitavecchia2.edu.it pp1d@iccivitavecchia2.edu.it pp1e@iccivitavecchia2.edu.it pp1f@iccivitavecchia2.edu.it pp2a@iccivitavecchia2.edu.it pp2b@iccivitavecchia2.edu.it pp2c@iccivitavecchia2.edu.it pp2d@iccivitavecchia2.edu.it pp2e@iccivitavecchia2.edu.it pp2f@iccivitavecchia2.edu.it pp3a@iccivitavecchia2.edu.it pp3b@iccivitavecchia2.edu.it pp3c@iccivitavecchia2.edu.it pp3d@iccivitavecchia2.edu.it pp3e@iccivitavecchia2.edu.it

pp3f@iccivitavecchia2.edu.it

#### Gruppo BES

pp1a-b@iccivitavecchia2.edu.it

pp1b-b@iccivitavecchia2.edu.it

pp1c-b@iccivitavecchia2.edu.it

pp1d-b@iccivitavecchia2.edu.it

pp1e-b@iccivitavecchia2.edu.it

pp1f-b@iccivitavecchia2.edu.it

pp2a-b@iccivitavecchia2.edu.it pp2b-b@iccivitavecchia2.edu.it pp2c-b@iccivitavecchia2.edu.it pp2d-b@iccivitavecchia2.edu.it pp2e-b@iccivitavecchia2.edu.it pp2f-b@iccivitavecchia2.edu.it

pp3a-b@iccivitavecchia2.edu.it pp3b-b@iccivitavecchia2.edu.it pp3c-b@iccivitavecchia2.edu.it pp3d-b@iccivitavecchia2.edu.it pp3e-b@iccivitavecchia2.edu.it pp3f-b@iccivitavecchia2.edu.it